### MacOS X as UNIX

How to use MacOS X for your uni degree and not go insane.

Stewart Smith sesmith@csse.monash.edu.au

### **Topics Covered**

- Included UNIX Software
- Apple Developer Tools
- Apple XII
- MacOS X UNIX Oddities
- Adding UNIX software with DarwinPorts
- Adding UNIX software with FINK

# The UNIX Environment

- Full set of command line tools from FreeBSD 4.4
- Libraries and headers (e.g. APIs)
- FreeBSD derived kernel components
- MacOS X a familiar (and popular) place for UNIX applications

# Included UNIX Software

- /Applications/Utilities/Terminal.app
  - Get Terminals on a Mac!
  - Has cool things like translucency!
  - Initially dumps you into tcsh

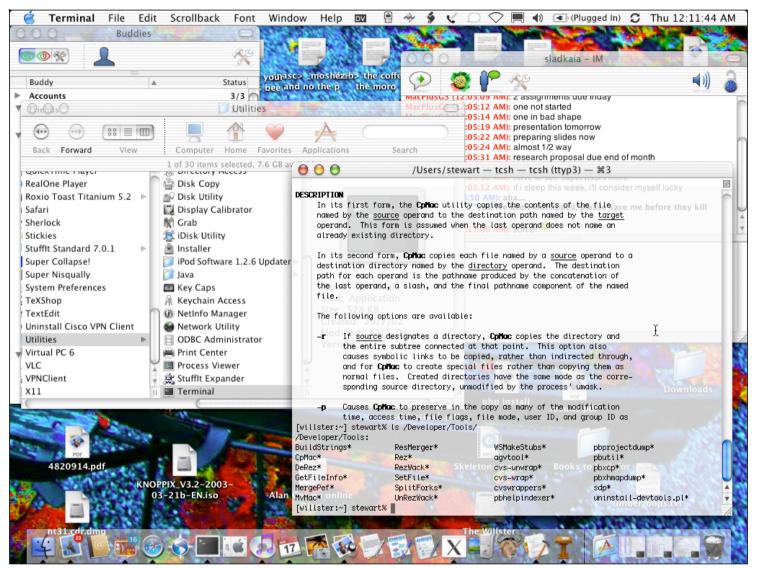

## Included UNIX Software

- emacs, vi, cat, man, tar etc are included
  - Software like gcc isn't included by default
- You can also log directly into a console
  - use '>console' as your username

## Apple Developer Tools

- You will need them
- Free download from Apple
  - or you can ask somebody to burn you a
     CD
- Contains software like: GCC, flex, bison,
   Project Builder, Interface Builder

## Developer Tools (cont)

- Installed in /Developer and in 'normal' UNIX locations (/usr etc)
- GCC 2.95 and 3.1
  - gcc 3.1 is default, use gcc2 for GCC 2.95
- Project Builder can be used to develop command line programs too, but it doesn't use Makefiles

### XII

- The UNIX graphical system
  - XFree86 is the de-facto standard
- Apple's XII is a double-clickable, rootless XFree86
  - X-Windows applications appear alongside your MacOS X applications!
  - Just open /Applications/X11.app

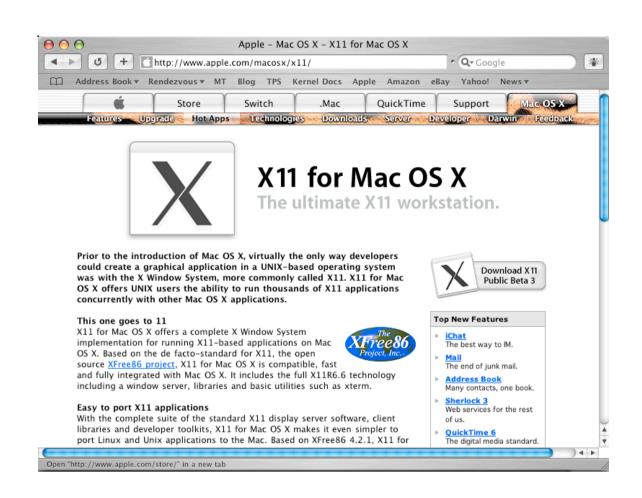

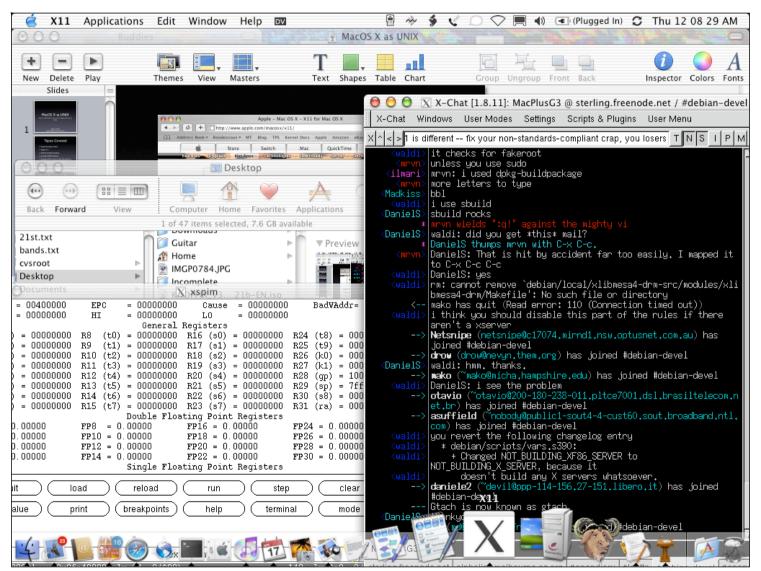

# MacOS X UNIX Oddities

### Got Root?

- MacOS X ships with the root user disabled
- You can enable it via NetInfo
- I recommend against it.
- Use sudo!
- sudo Is
  - prompts you for your password (if you are an Administrator)
  - runs Is with root privileges

## Filesystem

- Case respecting, not case sensitive
  - Makefile, makefile, MAKEFILE, MaKeFiLe are all the same file on MacOS X
  - The are all **different** files on a conventional UNIX.
- Things are stored in slightly different places...

## Filesystem Layout

- /Applications/
  - Your MacOS X applications
- /Users/
  - The equivalent of /home/ on UNIX
- /Developer/
  - Apple Developer Tools

## Filesystem Layout...

- What you **can't** see in the Finder:
  - /private/
    - Where /etc/, /tmp/ and /var are stored
    - these are symlinked to /private/\*
  - /usr/
    - Where your pre-installed UNIX software is stored

## Filesystem Layout...

- /mach, /mach.sym, /mach\_kernel
  - Your Kernel
- /usr/local/
  - Your UNIX programs (shared, messy)
- Plus, you have things scattered around in the traditional MacOS way.

### Resource Forks

- Are **not** copied or viewed with regular unix utilites
  - i.e. cp, rsync, vi etc will **NOT** work with resource forks or other HFS+ metadata
  - you can access resource forks from UNIX apps!
    - vi /System Folder/System/rsrc

## Dealing with Resource forks

- rsync\_hfs
  - rsync for HFS+ metadata systems
- ditto
- CpMac, MvMac etc (look in /Developer/ Tools/)

## Compiler

- The MacOS X compiler is GCC
- Most normal options will work
- **-faltivec** enables AltiVec types and built-in functions
- Mach-O binary format
  - very different to others, no GNU binutils

### Frameworks

- Consist of: a dylib, headers and resources
- The way you link/include various Libraries under MacOS X

| Foo.framework/ |                           |
|----------------|---------------------------|
|                | Foo                       |
|                | Headers/                  |
|                | foo h                     |
|                | bar                       |
|                | Resources/                |
|                | <del>∏Infφ.plist</del>    |
|                | ver <del>pion.plist</del> |
|                | French.lproj/             |
|                | InfoPlist strings         |
|                | Ч "                       |

## Using Frameworks

- #include <Foo/foo.h> to compile
- -framework Foo to link
- Most are in /System/Library/Frameworks
- **-Fpath** to add a place to find frameworks
  - Affects both compiler and linker
  - /usr/include has normal UNIX headers

### Administration issues

- Configuration and resource files
  - OpenDirectory for system preferences
    - 'flat' files can be ignored!
      - (e.g. /etc/passwd et al)
  - CF/NSPreferences for user preferences
  - NetInfo: useful and different

### Administration Issues

- System Startup
  - /System/Library/StartupItems
  - composed of an executable and a plist
  - Not the /etc/rc you may be used to
- Apache, Samba
  - Configuration files are where you'd expect

Getting more UNIX

## Adding UNIX Software

- I want something that isn't installed by default. How do I install it?
- DarwinPorts, Fink or manually (usually from source)
- Some programs (such as Emacs) now have a native MacOS X interface

### Fink

- http://fink.sourceforge.net
- Been around a while
- lots of packages
- Compiles from source, automatically
- Occasionally have pre-built binaries

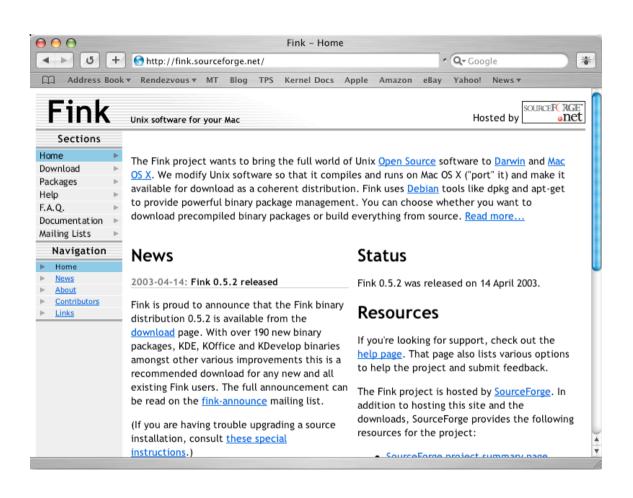

### **DarwinPorts**

- Ports architecture similar to that of FreeBSD
- http://www.opendarwin.org/projects/darwinports/
- Project Leads: Landon Fuller, Jordan Hubbard, Keven Van Vechten
- My Favourite, leaded by Apple employees, I'm involved

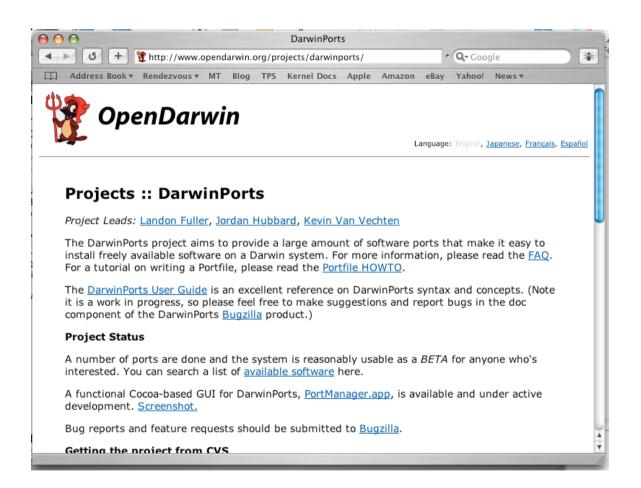

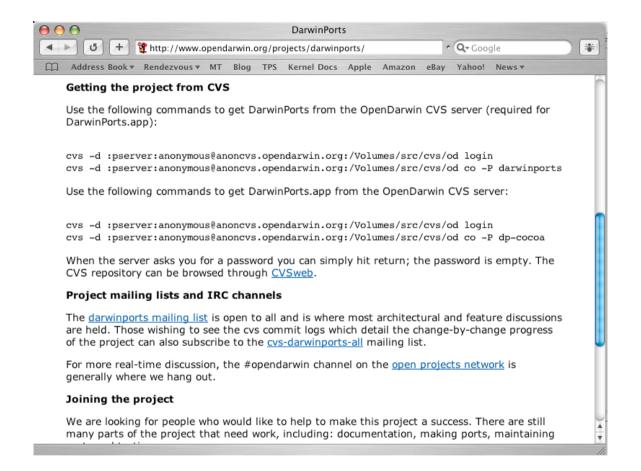

## Using DarwinPorts

- There is a graphical application!
- The command line interface works well too!
- port search criteria
- sudo port install port
- sudo port install port +variant

## **Updating**

- Use CVS to get a current list
  - cvs -q -z9 update -d

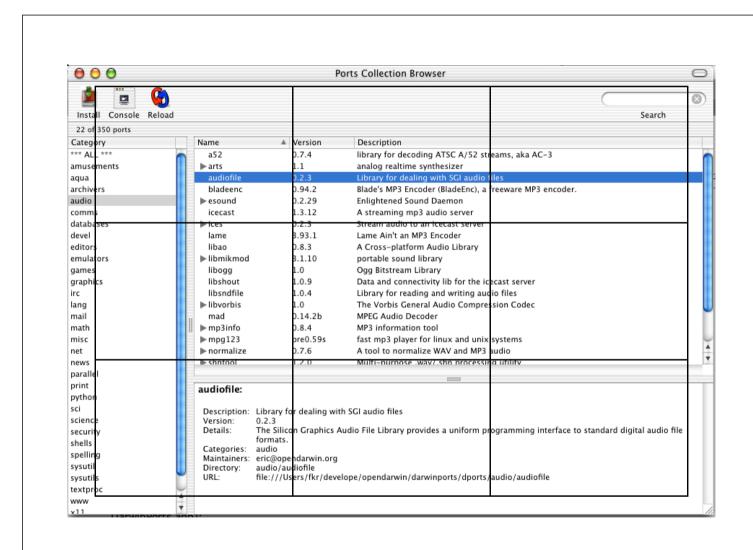

### **DarwinPorts**

- Installs software into /opt/local
- Installation is a little tricky at the moment (you do actually have to follow instructions)
- In constant development (updates available nearinstantly via CVS)
- Can make binary packages installable by Apple's Installer.app
- WebDAV server
  - http://packages.opendarwin.org

Demo

## Little Cool Things

- open item
  - Do what the Finder would have done
- osascript
  - AppleScript from the command line!
- disktool, diskutil
  - Do things with disks

### The End!

- Slides will be up on
  - http://www.flamingspork.com
- Contact Me at
  - sesmith@csse.monash.edu.au